# **PROVIDER PORTAL INSTRUCTIONS: one BETTER START REPORTING**

Over the last few terms providers have been submitting child level progress data to Nottinghamshire County Council using the Better Start module in the provider portal. There are some reports that providers can now run for themselves within the module, based on the data previously submitted. This might help you track the progress of a cohort of children over time.

These instructions show you how to run the reports from the Better Start module with example layouts of data that will be produced in each report.

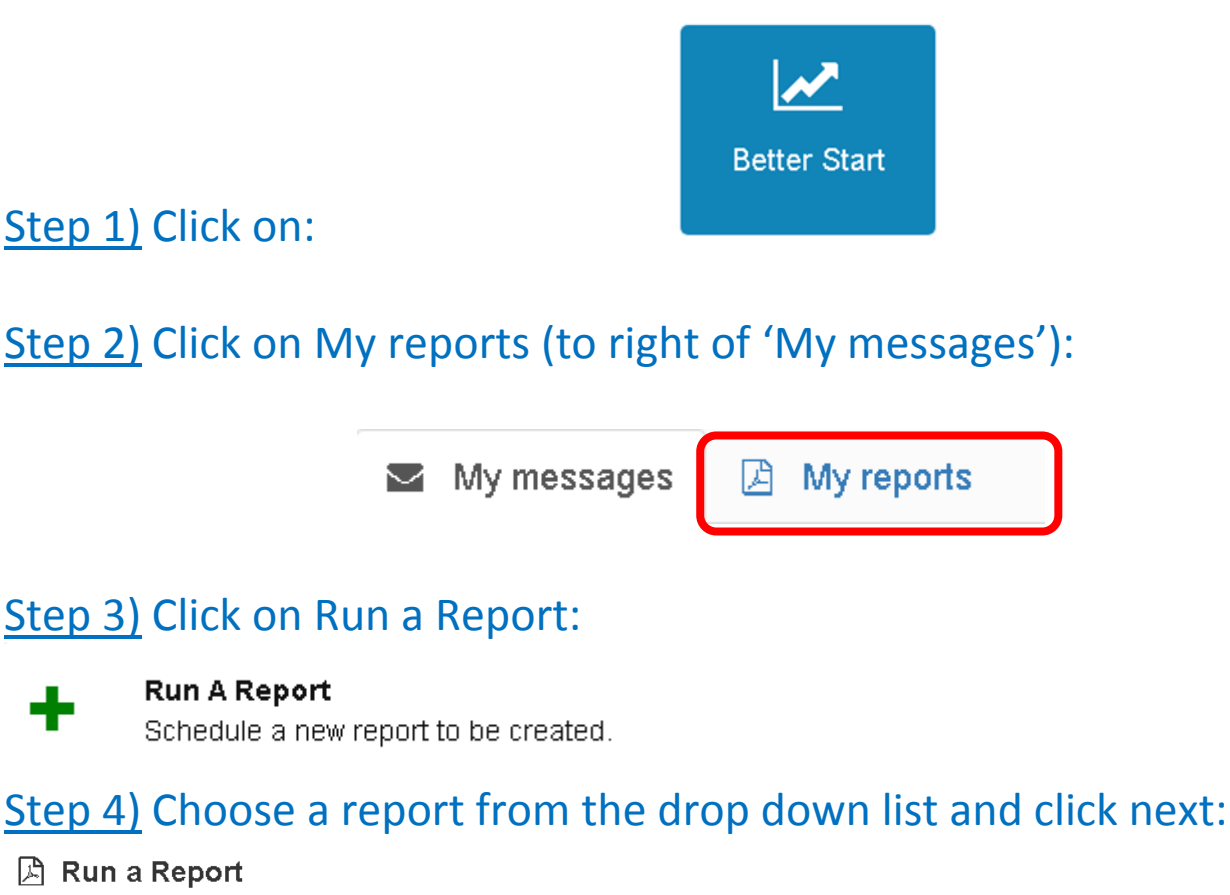

÷

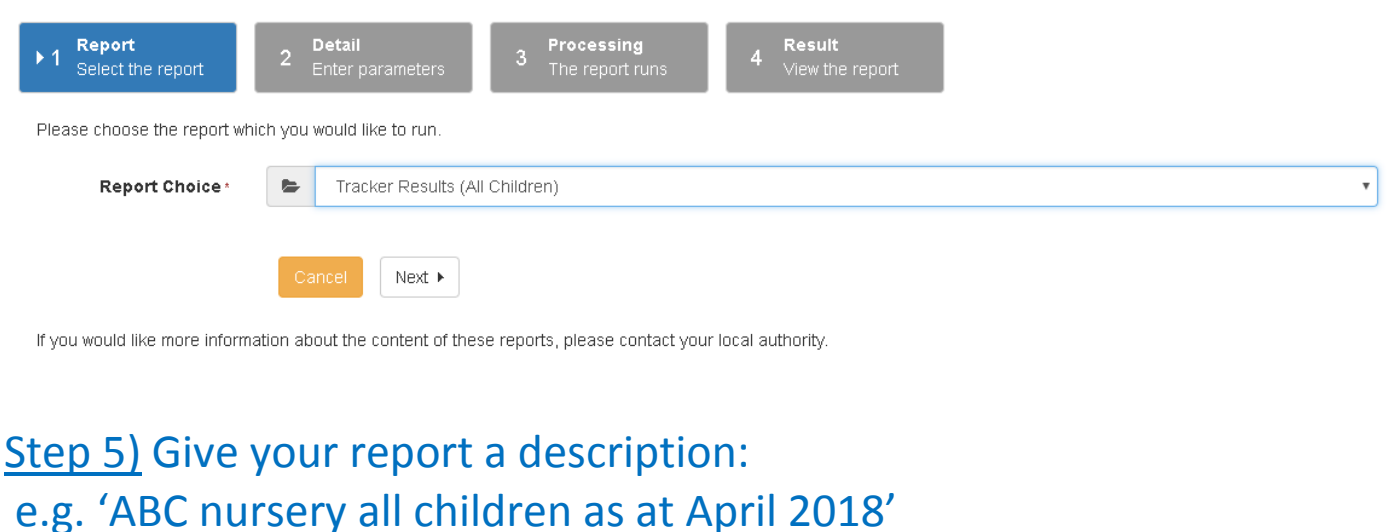

1

# Step 6) Enter any parameters required if they are available in the report:

e.g. you could select one or all of the following:

- Male or Female only in Gender (default value is all),
- A particular ethnic group (default value is all)
- Results start and end date
- A particular assessment area, e.g. Speaking (default value is all)
- A date of birth range of children

You may also be able to enter filters if they are available in the report, e.g. EYPP, DCATCH, TYOF (two year old funded), EAL (English as Additional Language)

# The report will run and you will see a processing status which you can refresh:

**Processing Status** 

**Run Status:** 

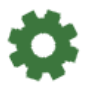

Report Submitted: Today 11:53

The report is being created. Processing started at: 23/04/2018 11:53:47

# When the report is complete the status will show a tick:

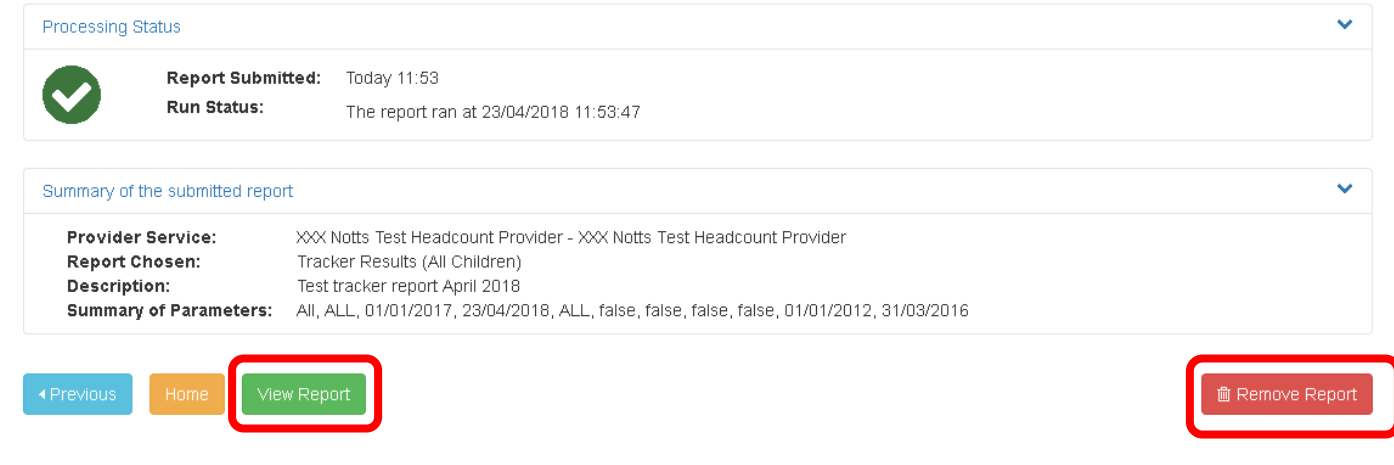

Click View Report to view the results or Remove Report to delete it.

## On the next few pages we will show you the type of output you get for each report in the drop down list.

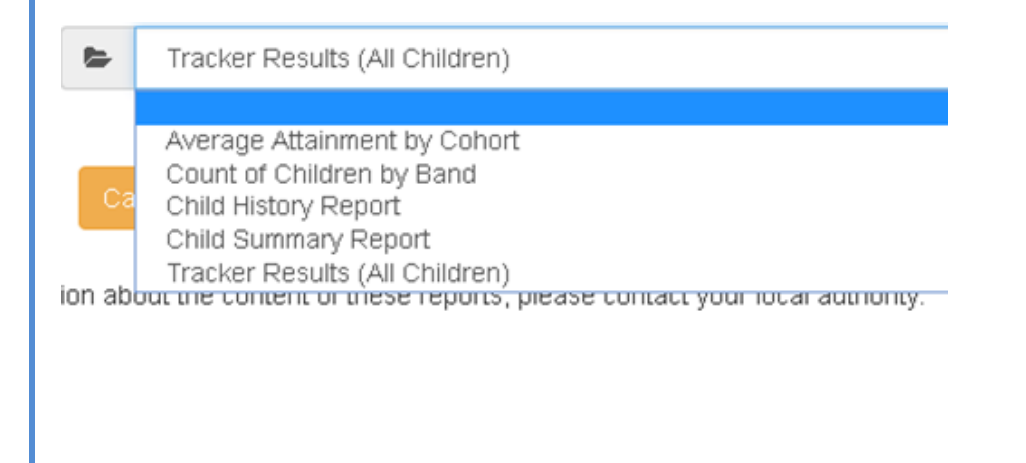

### A. Report: Tracker Results (All Children)

#### **XXX Notts Test Headcount Provider**

**BET: Health and Self Care** 

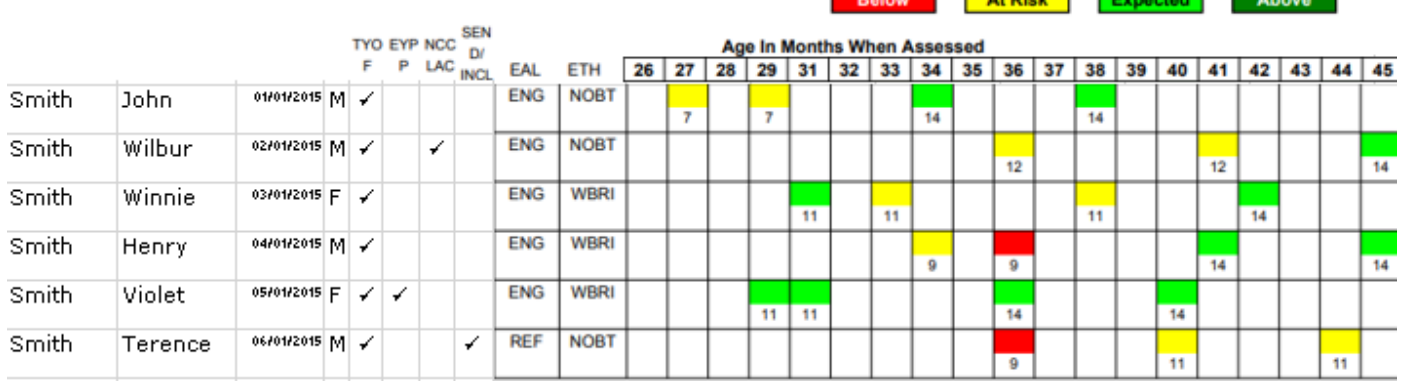

- This tracker report shows whether or not the child is making expected progress for their age (also above or below expected progress for the age in months when the assessment was recorded).
- If a child is deemed 'At Risk' in a particular assessment, it is recommended that the setting has a conversation regarding the child with their Early Years Specialist Teacher/Area SENCo.
- Please note that in general, Better Start task data is set with an age calculation date of the middle of the term when it is collected, so the Age in Months when the child was assessed, may be approximate in the reports. See table of approximate age calculation dates:

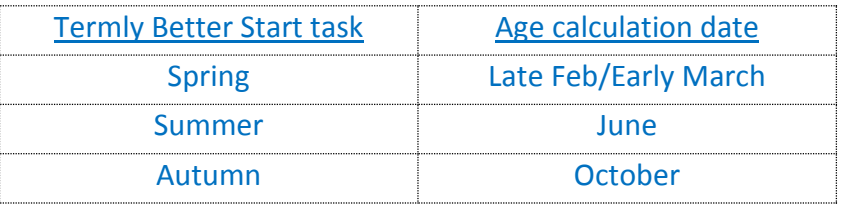

#### B. Report: Average Attainment by Cohort

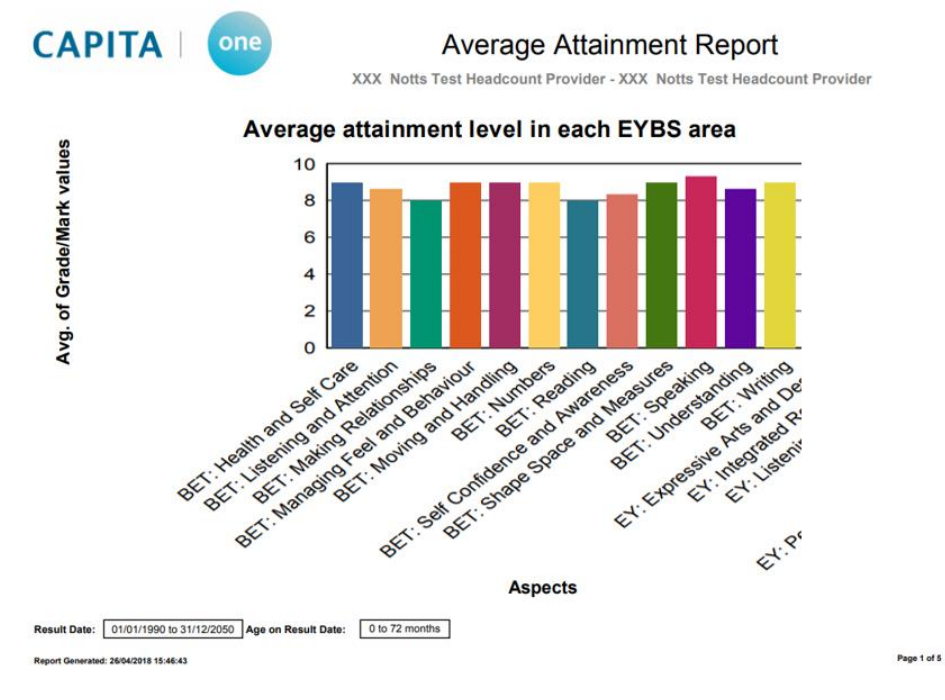

This report may help you identify weak or strong areas of the curriculum for all children within the age parameters of the report.

#### C. Report: Count of Children by Band (i.e. assessment area)

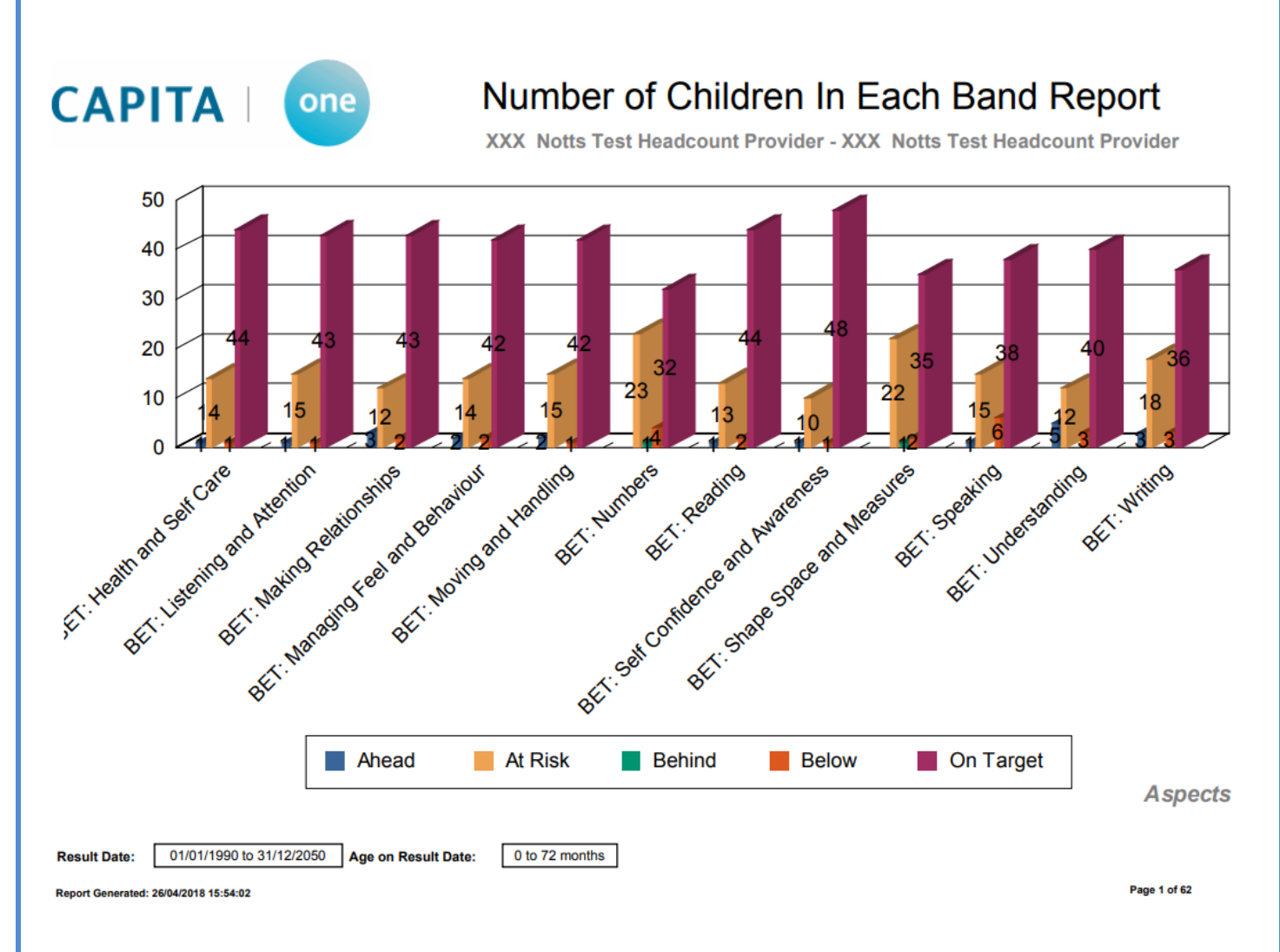

#### D. Report: Child History Report (for individual child selected)

**CAPITA** one

#### **Child History Report**

XXX Notts Test Headcount Provider - XXX Notts Test Headcount Provider

**Name** Xxxtestforename Xxxtestsurname

**Assessment Dates:** 

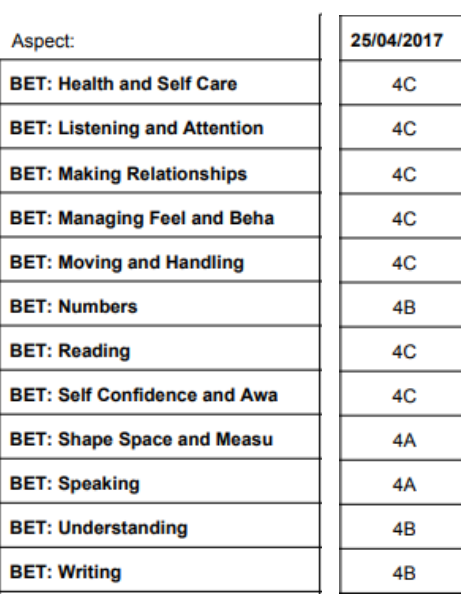

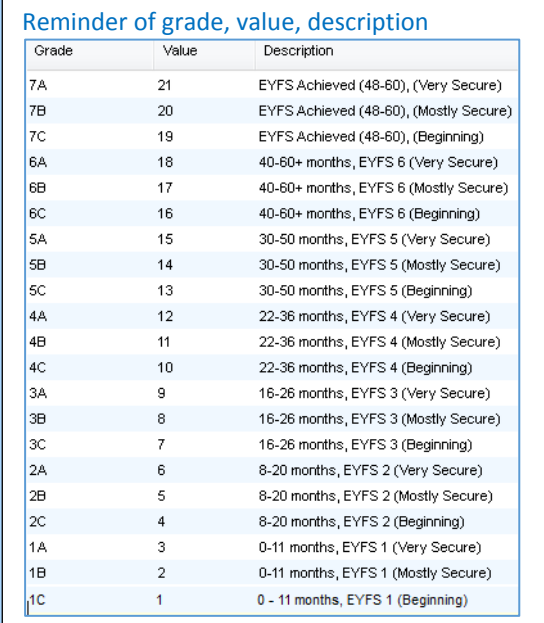

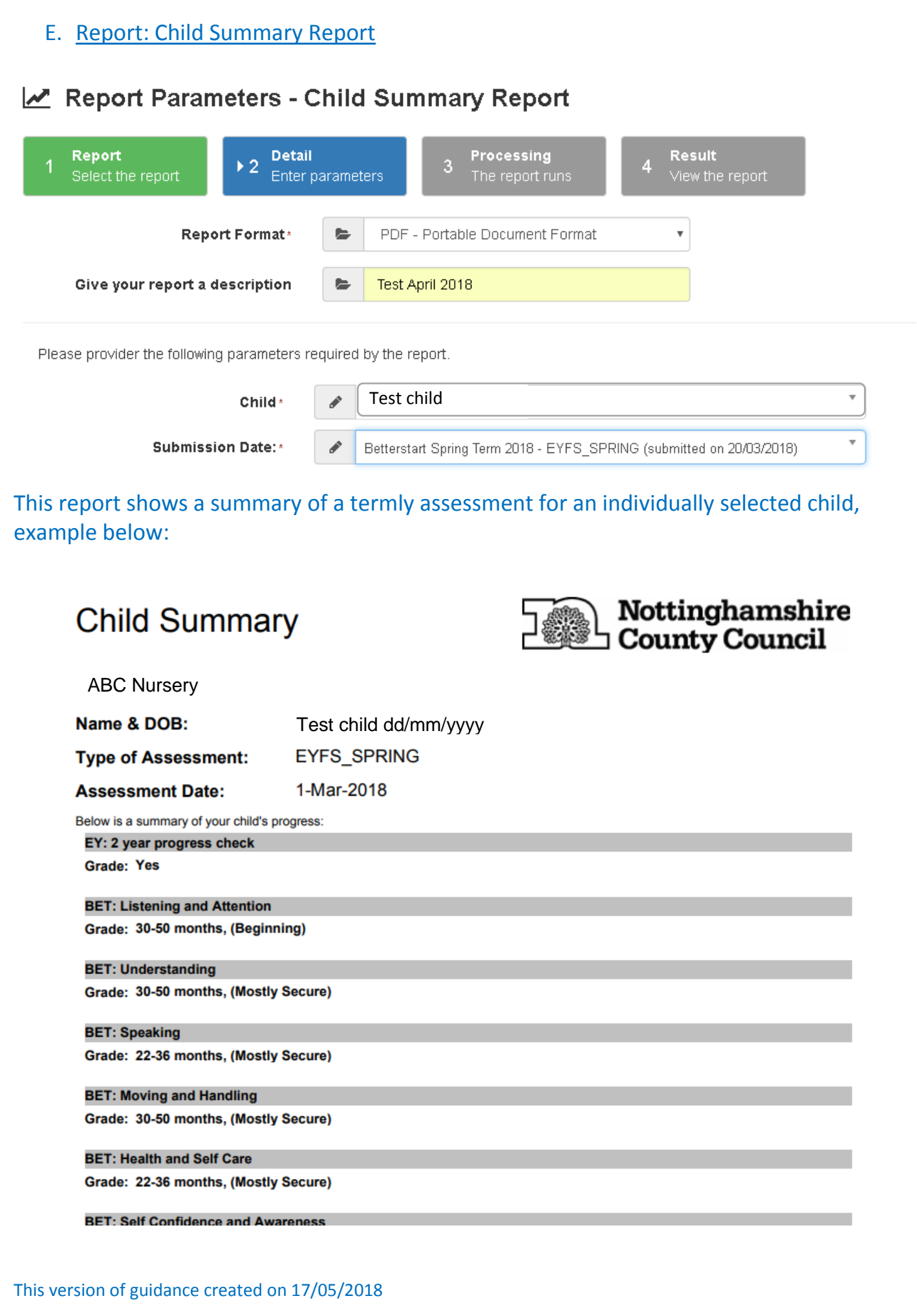